# ICMU-Y2 programming and Swerve drive wheel-tuning guide Swerve-Drive V1.1

commutation over ssi for controlling the swerve-drive platform

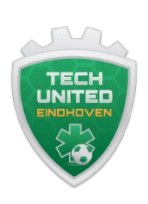

Ferry Schoenmakers, Danny Hameeteman, Ruud van den Bogaert

Jan 2023

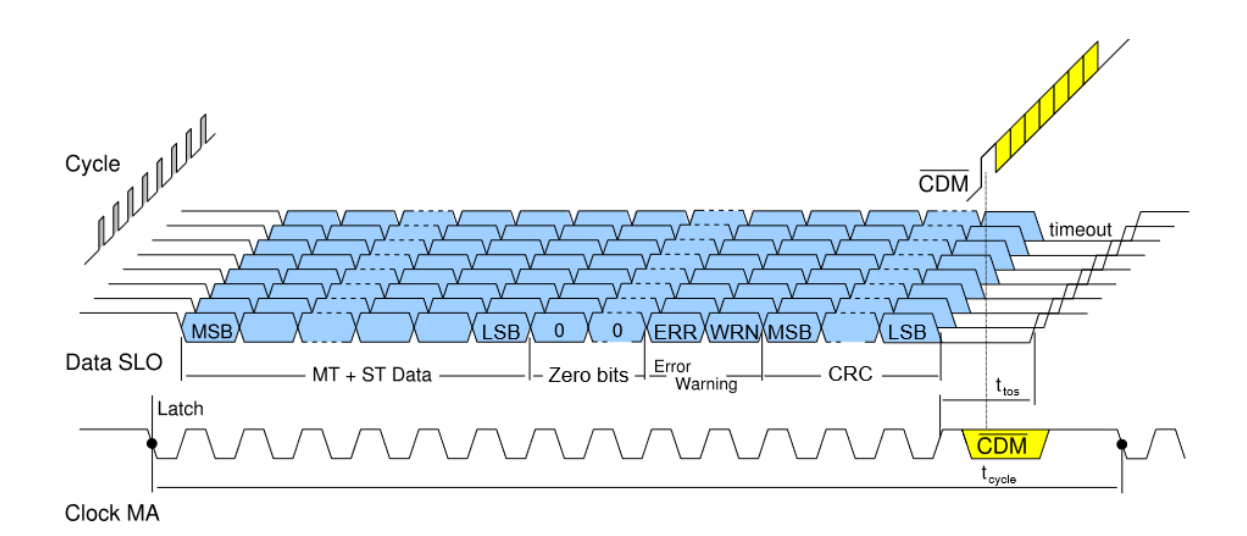

#### Preface

The Swerve-Drive wheels are equipped with dedicated for this goal designed encoder PCB,s with ICMU brand programmable encoder chips. These encoder chips are freely programmable and can be used as both absolute and incremental encoders with various protocols.

The original ICMU based wheel encoder PCB's are not equipped with an EEPROM. EEPROM makes the PCB more multi-functional for our goal and programmable other software. We have extended the original PCB with this feature. Because this redesign had to have the same form factor, it became a four-layer PCB. The EEPROM is externally programmable via the BISSC protocol over an USB adapter.

For the Swerve drive V1 we used Maxon EtherCAT amplifiers

The texts in blue are links to relevant web documents and software downloads for the tuning procedure.

Contents:

1 Hardware & datasheet links

- 1.1 Abs Enc hardware
- 1.2 Maxon Epos
- 1.3 Drive motor
- 1.4 Rotation motor
- 1.5 Slip rings

#### 2 Connections

#### **2** Software-settings & offset calculations

- 3.1 Relevant software & documents
- 3.2 Settings ICMU Software & EEPROM programming
- 3.3 Nonius Calibration
- 3.4 Switch to SSI
- 3.5 Encoder settings drive motor
- 3.6 Pole pares drive & rotation motor
- 3.7 Calculation example of SSI commutation offset value
- 3.8 SSI offset calculation sheet
- 3.9 SSI offset calculation results

## **1. Hardware**

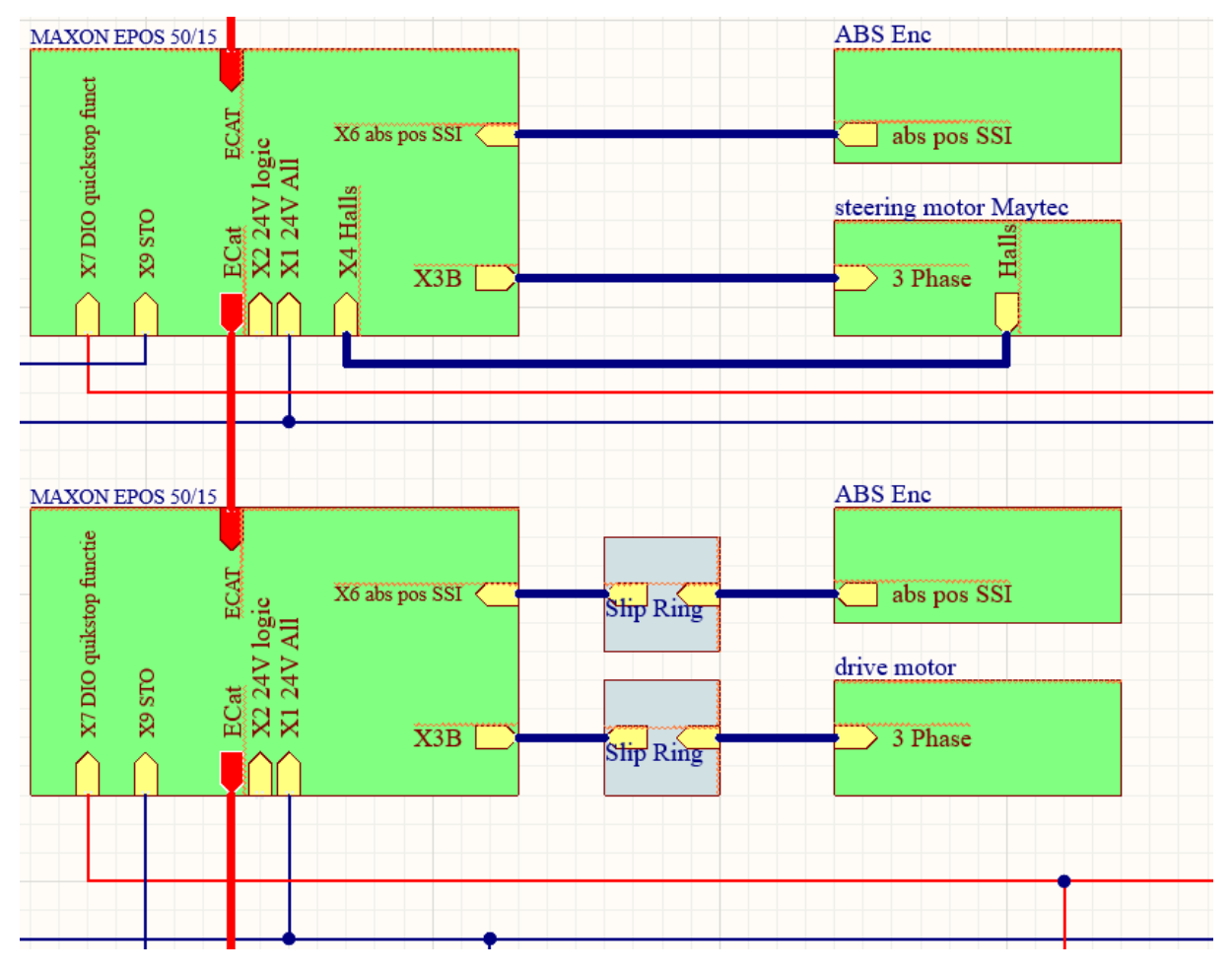

Hardware design wheelsets

1.1 Abs Enc hardware.

PCB V1.0 A KD2207001 (open source hardware by Ketels with EEPROM extension)

Specs components

[iCMU Y2 –\(0x07\) IC-MU DFN16-5X5](https://www.ichaus.de/upload/pdf/MU_datasheet_F2en.pdf) 

[https://www.ichaus.de/upload/pdf/MU\\_datasheet\\_F2en.pdf](https://www.ichaus.de/upload/pdf/MU_datasheet_F2en.pdf) 

Distributor<https://ave-nl.com/>

[24AA02](http://ww1.microchip.com/downloads/en/devicedoc/21709c.pdf) Microchip EEPROM. Compatible [24LC16BHT-I/MNY.](https://nl.mouser.com/datasheet/2/268/24AA16_24LC16B_24FC16_16K_I2C_Serial_EEPROM_200017-2576990.pdf)

Distributor [Mouser](https://nl.mouser.com/ProductDetail/Microchip-Technology/24LC16BHT-I-MNY?qs=Xb8IjHhkxj65WH%2FsuXOTPw%3D%3D)

[LCT2857IDD-1#PBF](https://nl.mouser.com/datasheet/2/609/285678fg-1268100.pdf) RS-422/RS-485 interface chip.

Distributor **Mouser** 

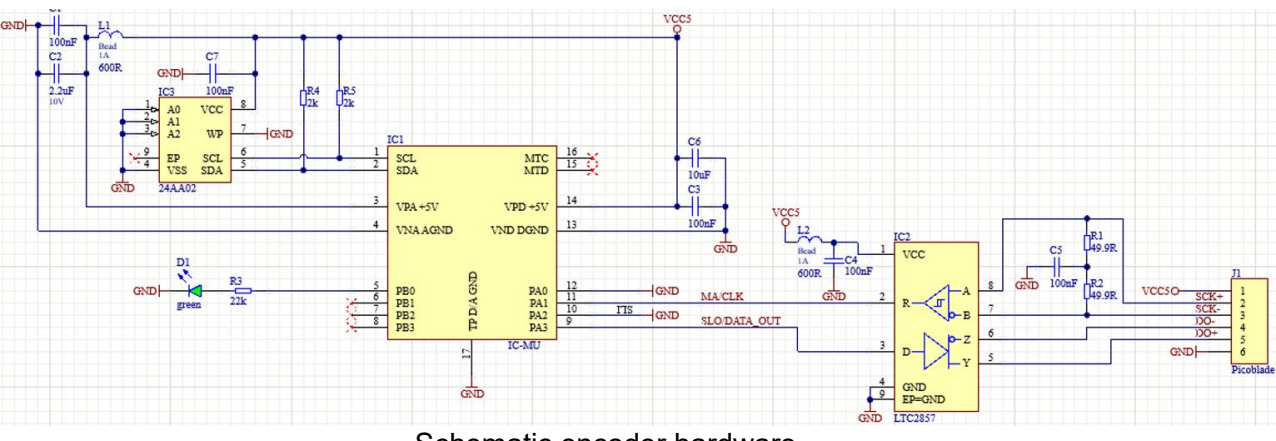

Schematic encoder hardware

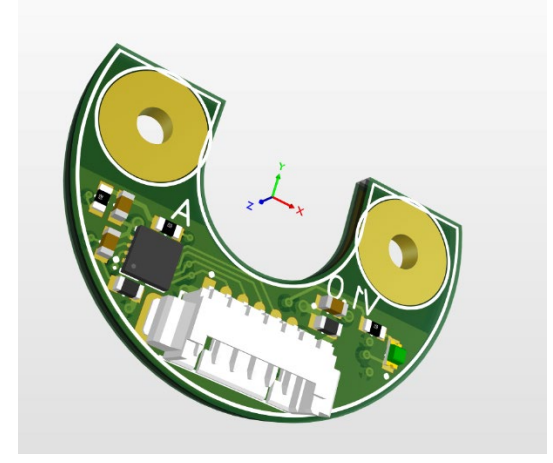

PCB Layout

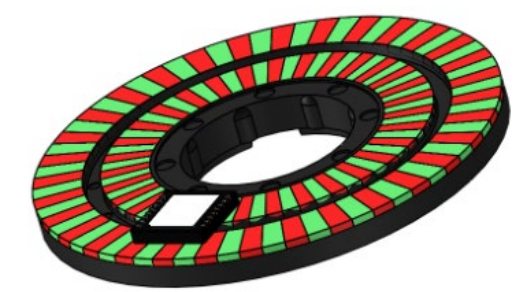

Track nonius encoder disc bipolar magnetized

[https://www.ichaus.de/upload/pdf/MU18S\\_30-32N\\_codedata\\_B1en.pdf](https://www.ichaus.de/upload/pdf/MU18S_30-32N_codedata_B1en.pdf)

# 1.2 Maxon Epos

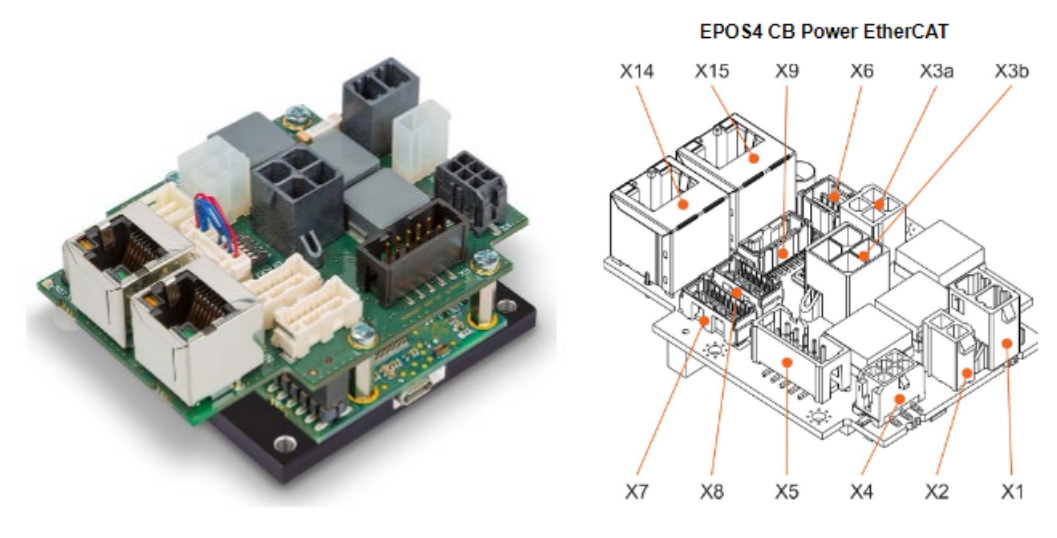

# [Maxon Epos 50/15 EtherCat](https://www.maxongroup.com/medias/sys_master/root/8834325119006/EPOS4-%20%20Module-50-15-Hardware-Reference-En.pdf) (https://www.maxongroup.com/medias/sys\_master/8825356681246.pdf)

#### 1.3 Drive motor, Brand unknown

- 10 poles pares,
- 0.1ohm flux-linkage

Induction 150uH

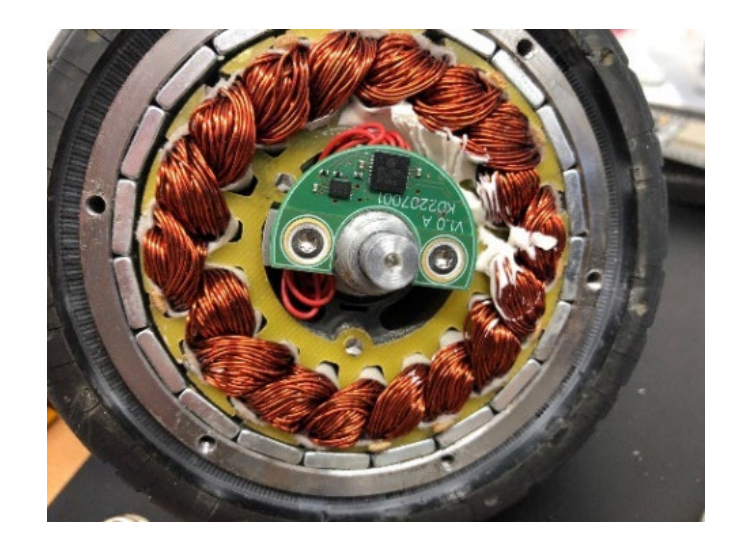

1.4 Steering (rotation) e-scooter motor, brand Maytec

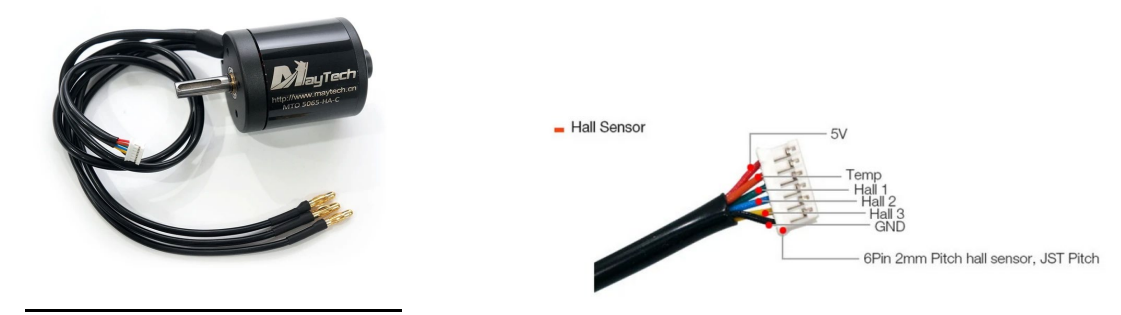

[https://www.alibaba.com/product-detail/Maytech-5065-170KV-brushless-outrunner-motor\\_60732555864.html](https://www.alibaba.com/product-detail/Maytech-5065-170KV-brushless-outrunner-motor_60732555864.html)

## 1.5 Slip rings

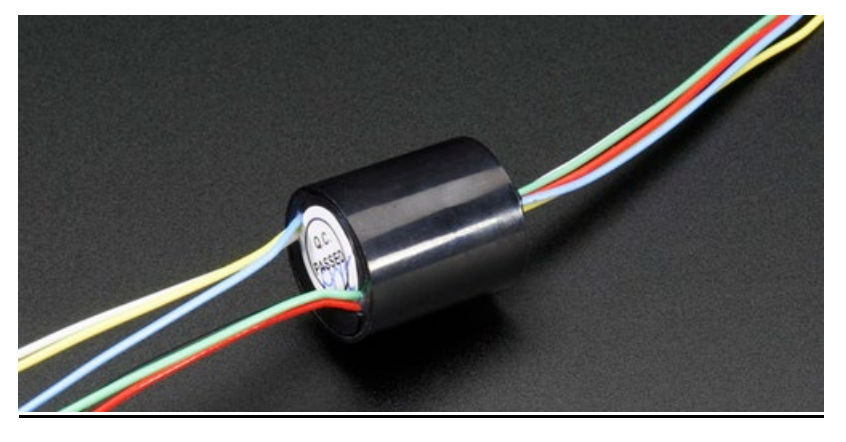

<http://adafru.it/775>

1.6 Programming hardware

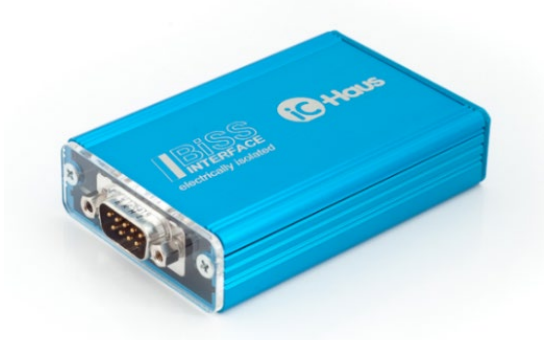

[https://www.ichaus.de/upload/pdf/MB5U\\_datasheet\\_D1en.pdf](https://www.ichaus.de/upload/pdf/MB5U_datasheet_D1en.pdf)

# **3 Connections**

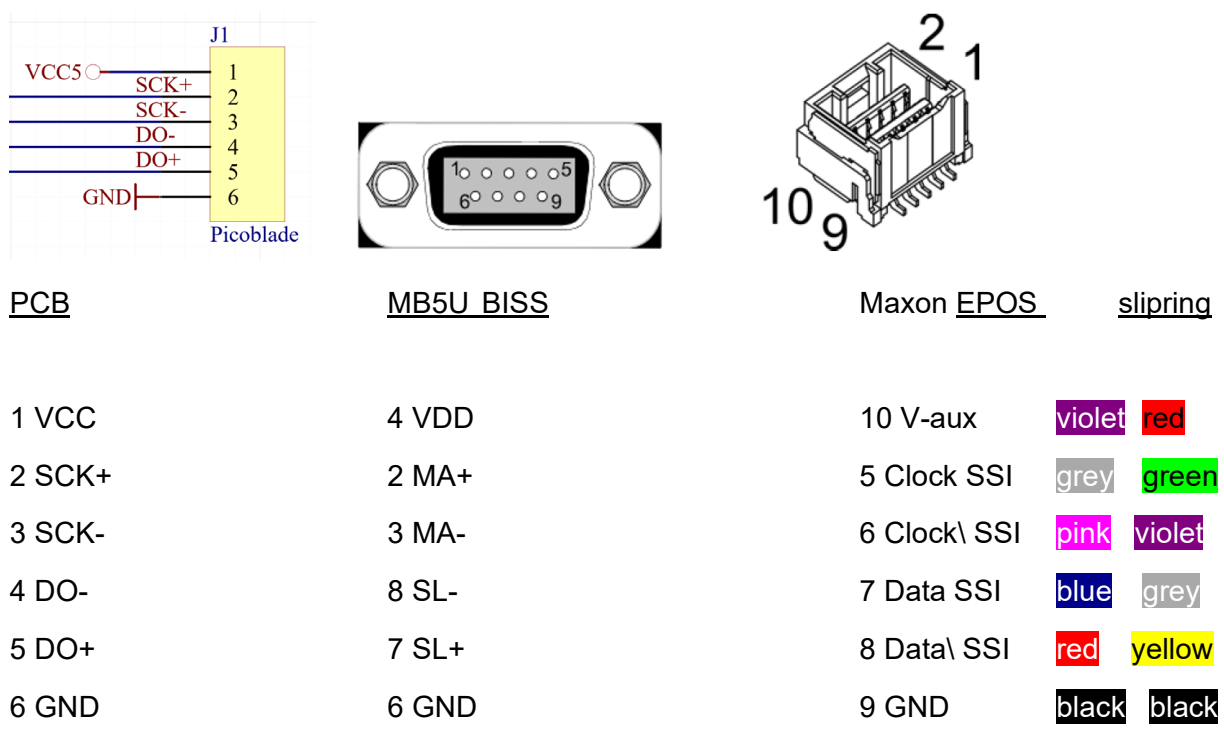

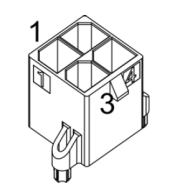

l

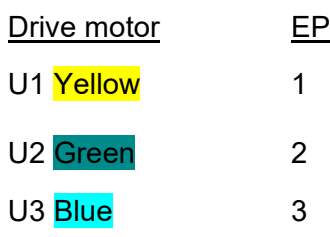

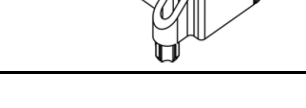

2

# X3b Motor X1 Power Supply

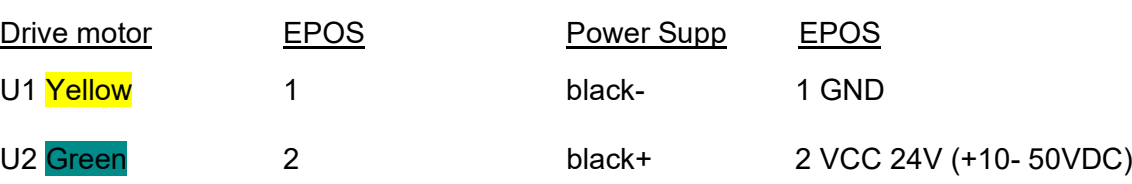

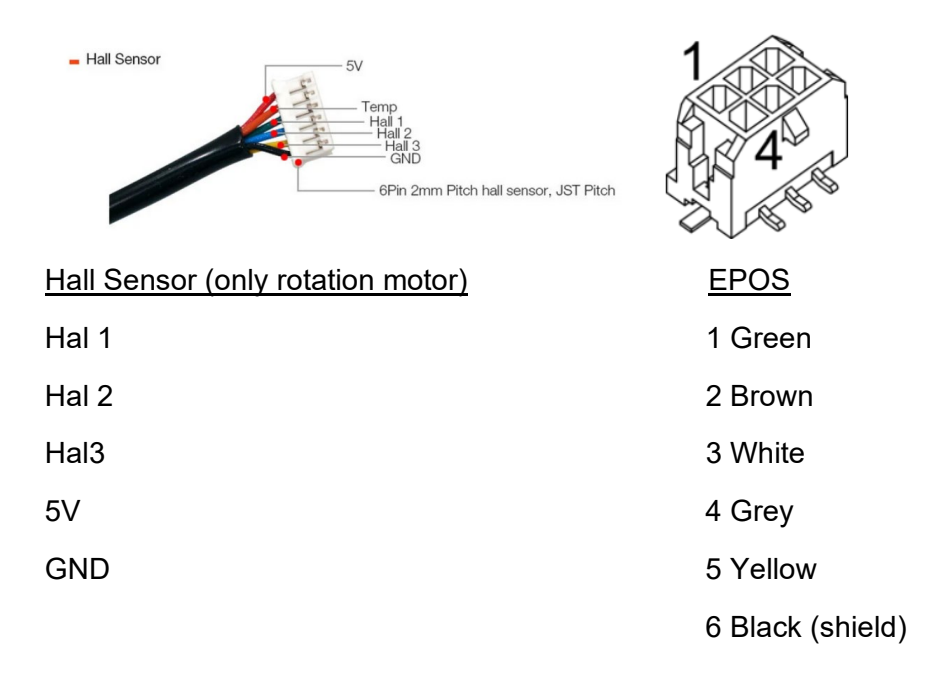

Determination of the direction of rotation. Use this scheme to figure out the right connection. It is possible to use a battery to connect the motors

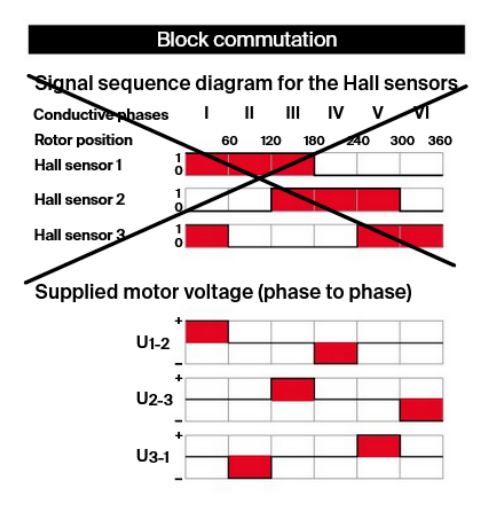

#### Wheelset 1 Drive

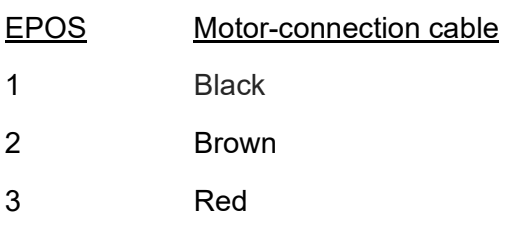

#### Wheelset 2 Drive

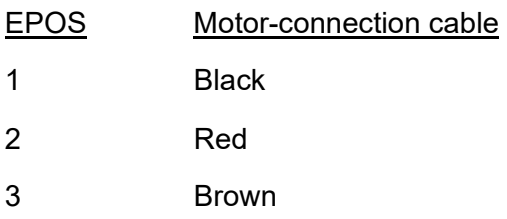

#### Wheelset 3 Drive

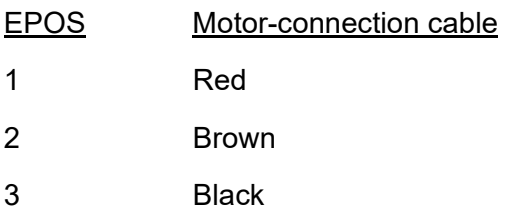

Rotation motors: because the commutation is controlled via hall sensors, the order of the motor does not matter.

#### **3. Software & Tuning**

3.1 Relevant software & documents:

[-Drivers for IC-Haus adapters](https://www.ichaus.de/adapter_drivers) 

[\(https://www.ichaus.de/adapter\\_drivers\)](https://www.ichaus.de/adapter_drivers)

-ICMU [gui software](http://www.ichaus.de/MU_gui_rte) with RTE

[\(www.ichaus.de/MU\\_gui\\_rte\)](http://www.ichaus.de/MU_gui_rte)

-Maxon [Epos Studio](https://www.maxongroup.nl/medias/sys_master/root/8994700001310/EPOS-2-4-IDX-Setup.zip) IDX

[https://www.maxongroup.nl/medias/sys\\_master/root/8994700001310/EPOS-2-4-IDX-Setup.zip](https://www.maxongroup.nl/medias/sys_master/root/8994700001310/EPOS-2-4-IDX-Setup.zip)

### 3.2 Settings ICMU Software:

Connect the ICMU PCB to the MB5U BISS. Port A BISS,

MSB output 18-bit,

SSI Ring Mode Enable.

No zero bits =0.

Make sure the resolution is 19 bit =  $524288$  bits

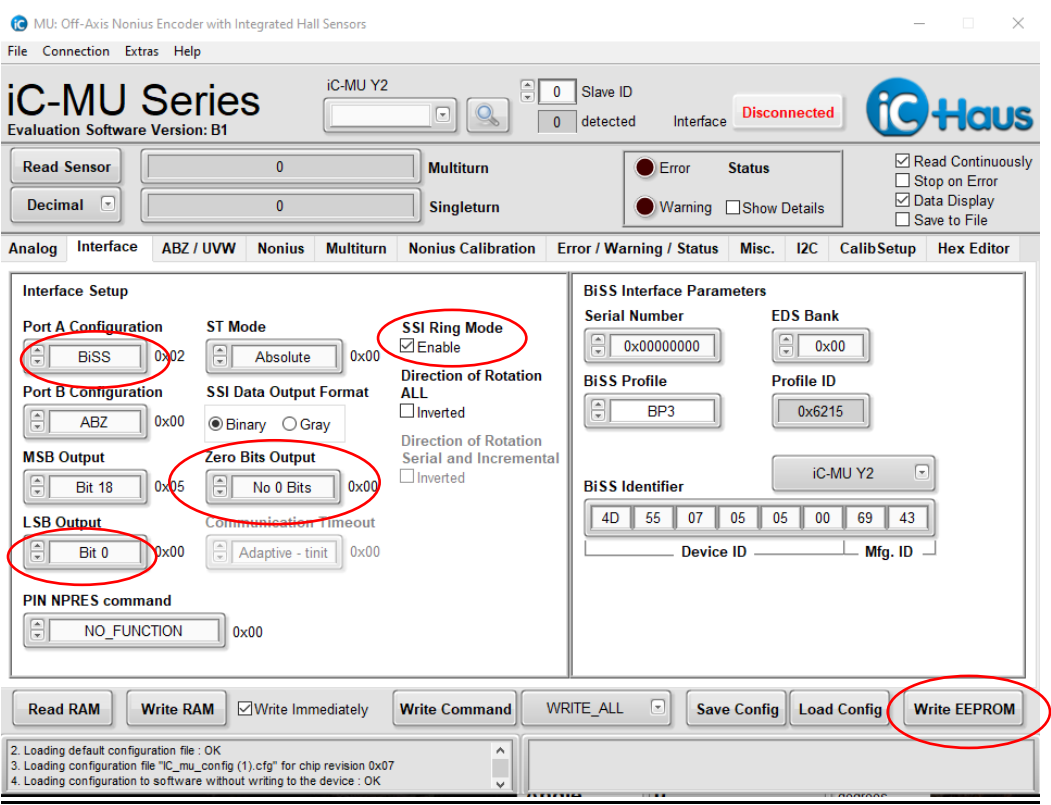

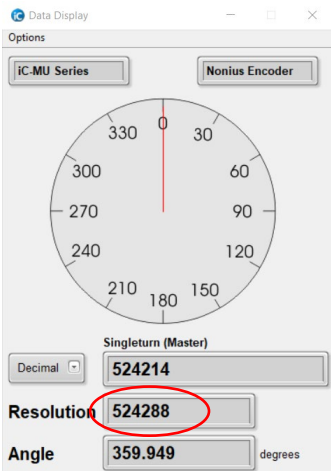

#### 3.3 Nonius Calibration

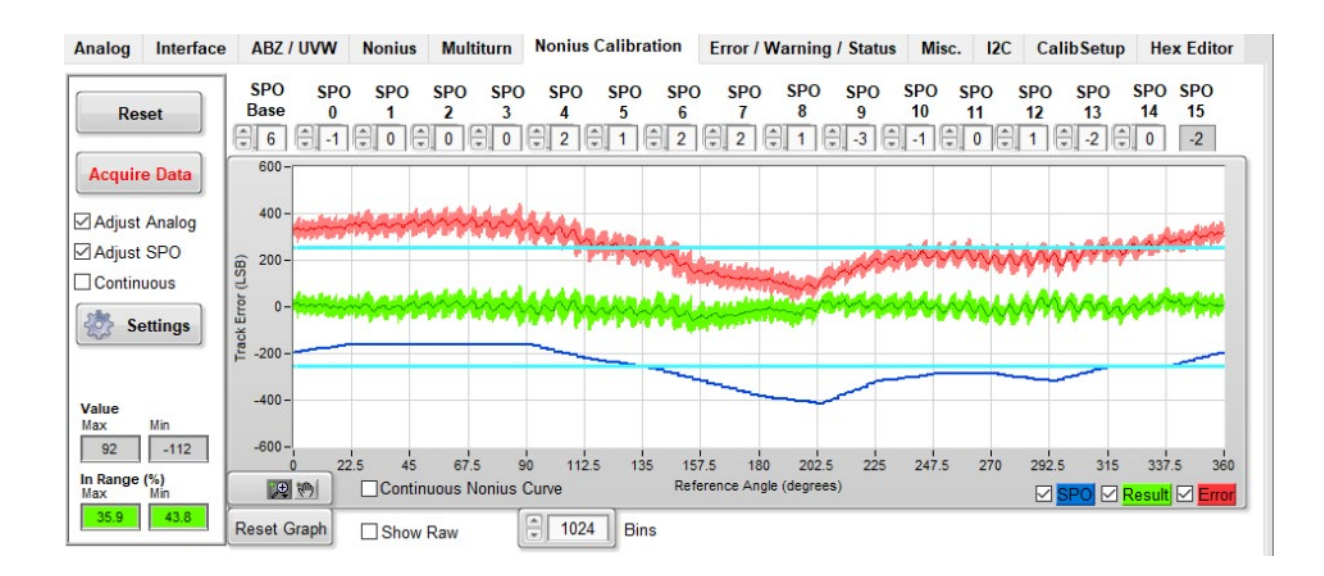

Calibrate the ICMU using the AN3 appnote [calibration and programming](https://www.ichaus.de/upload/pdf/MU_AN3_appnote_Rotary_calibration_and_programming_D1en.pdf) step by step:

[https://www.ichaus.de/upload/pdf/MU\\_AN3\\_appnote\\_Rotary\\_calibration\\_and\\_programming\\_D1en.pdf](https://www.ichaus.de/upload/pdf/MU_AN3_appnote_Rotary_calibration_and_programming_D1en.pdf)

#### 3.4 Switch to SSI

Swich to SSI with command SWITCH. Disconnect and Connect to enable SSI

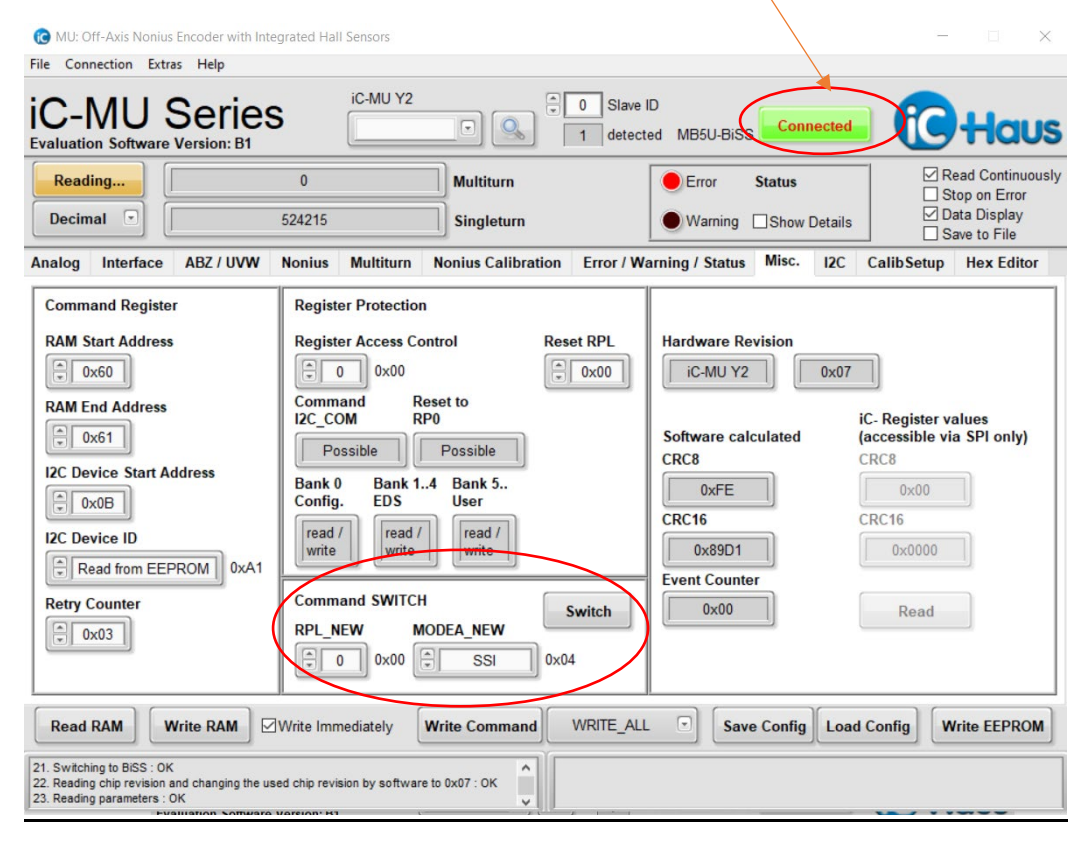

3.4 Pole pares drive motor: 10, pole pares rotation motor: 7

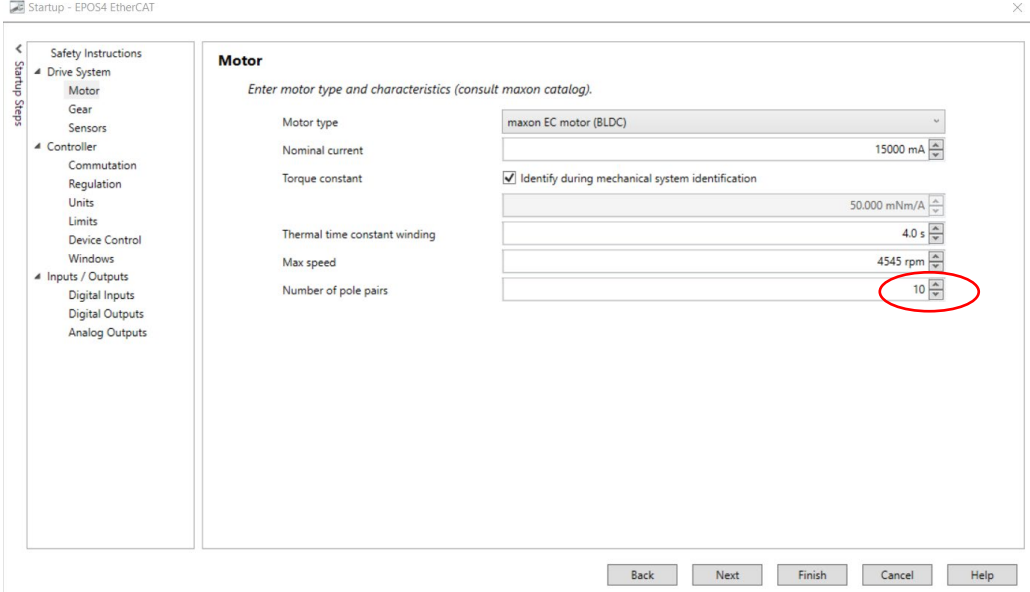

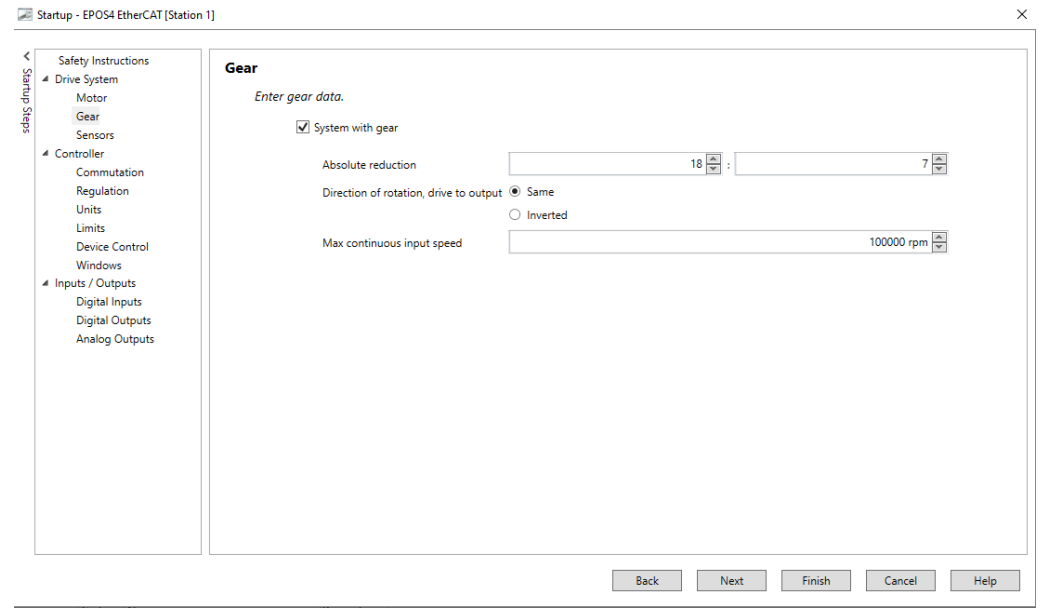

### Drive motor : no gear, rotation motor reduction 18 :7

# 3.5 Encoder settings drive motor. rotation motor + hallsensor -> mounting on shaft

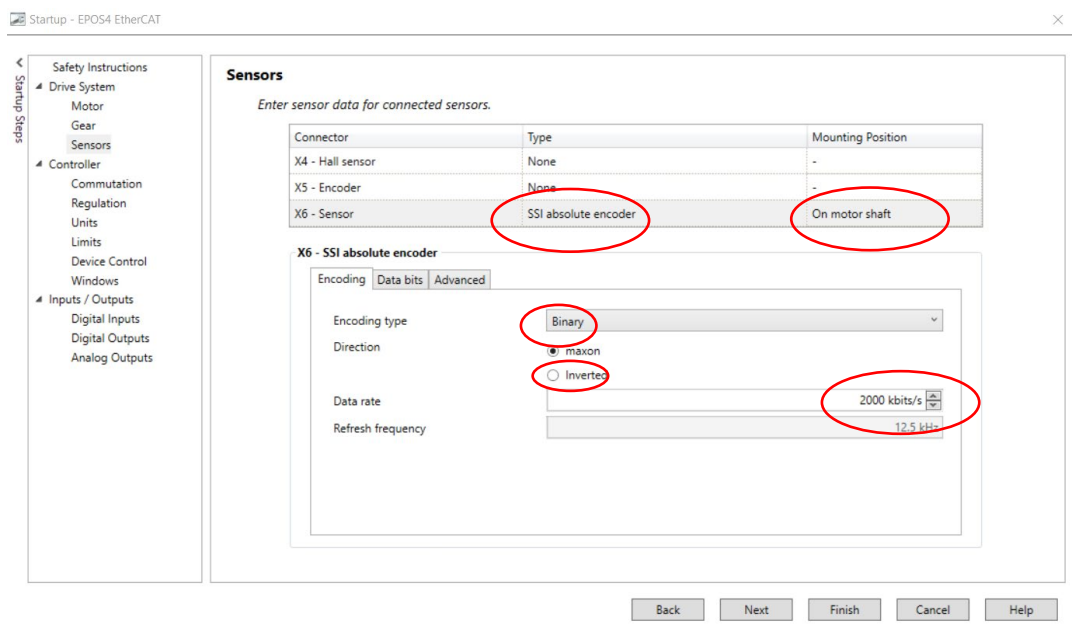

# 3.6 Encoder settings: Data Bits 19

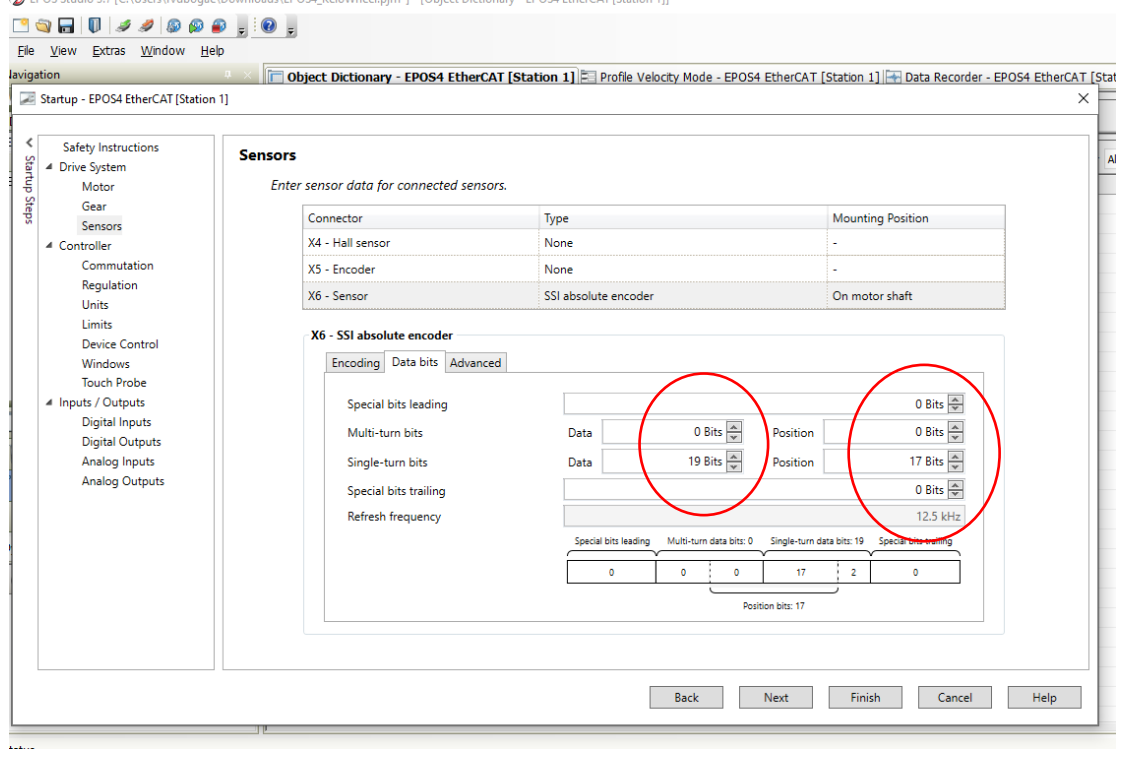

EPOS Studio 3.7 IC:\Users\rvdbogae\Downloads\EPOS4 KeloWheeLpim<sup>\*</sup>1 - [Object Dictionary - EPOS4 EtherCAT [Station 11]

#### Commutation rotation:

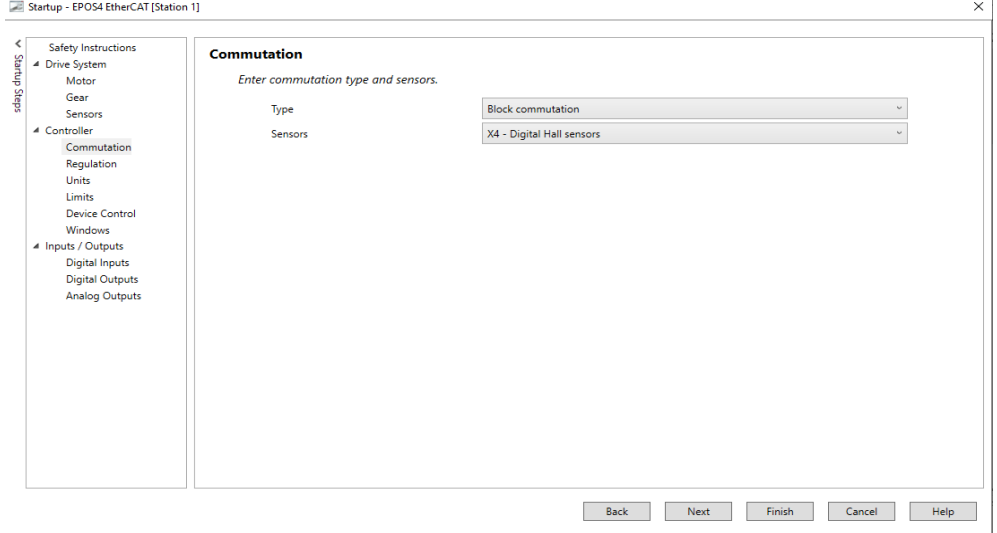

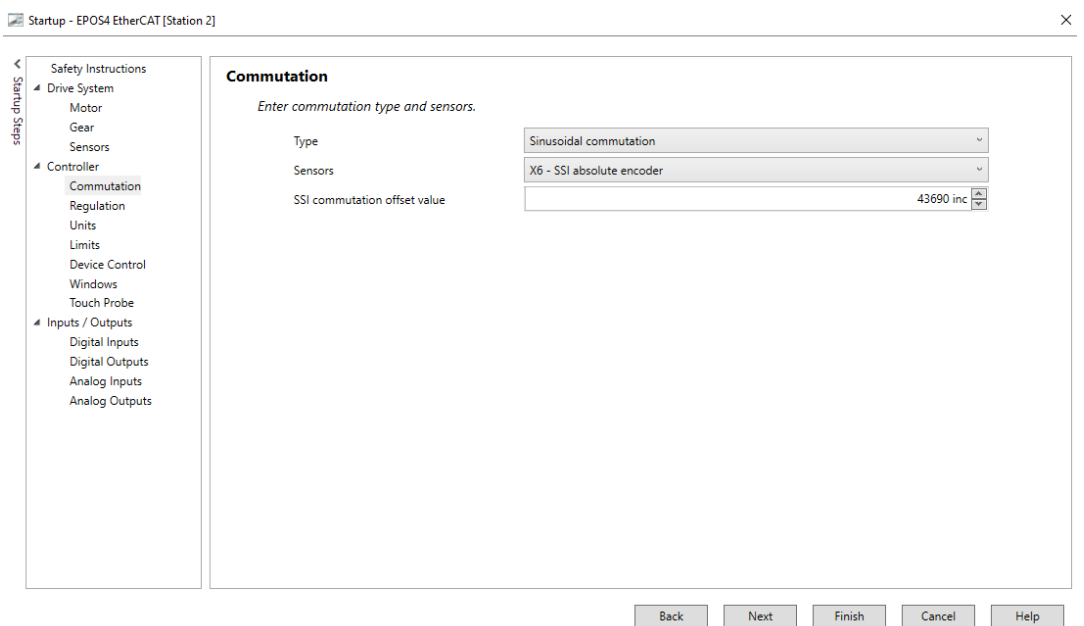

3.7 Calculation of SSI commutation offset value:

Application notes collection, follow the steps chapter [8 page 131-135:](https://www.maxongroup.com/medias/sys_master/root/8884071235614/EPOS4-Application-Notes-Collection-En.pdf)

Calculation offset flow chart:

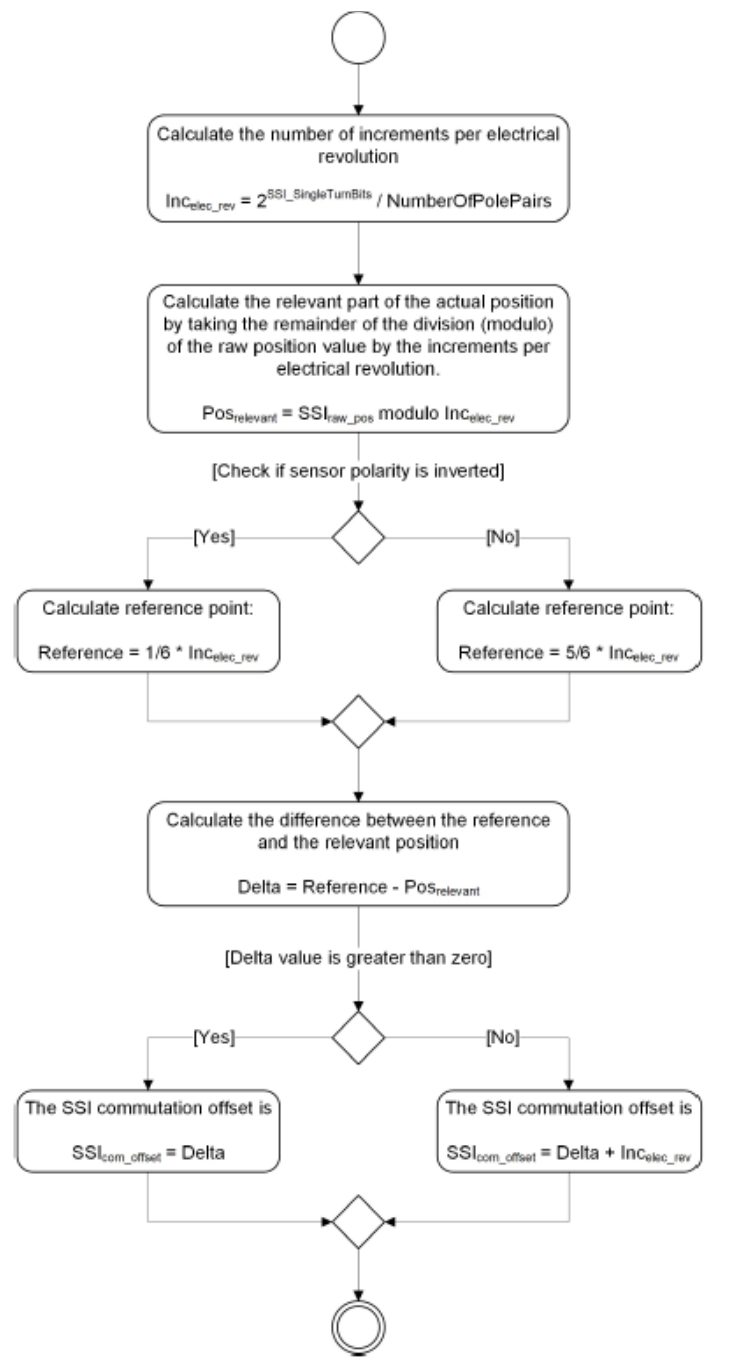

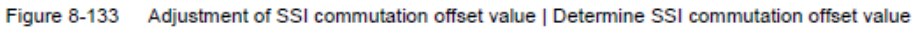

Go to startup, put the motor temporarily in dc modus

Go to Tools Cyclic torque mode

Enable.

Activate Synchronous torque.

Type a toque e.g. 30%

Apply torque.

Go to Tools object dictionary 0x3012 SSI position raw value.

Copy this value to *Enc Pos* in the Excel calculation sheet(yellow).

Delta non inverted (Maxon) is the value that has to be used.

Put the motor back in BLDC modus

#### 3.8Exel calculation sheet

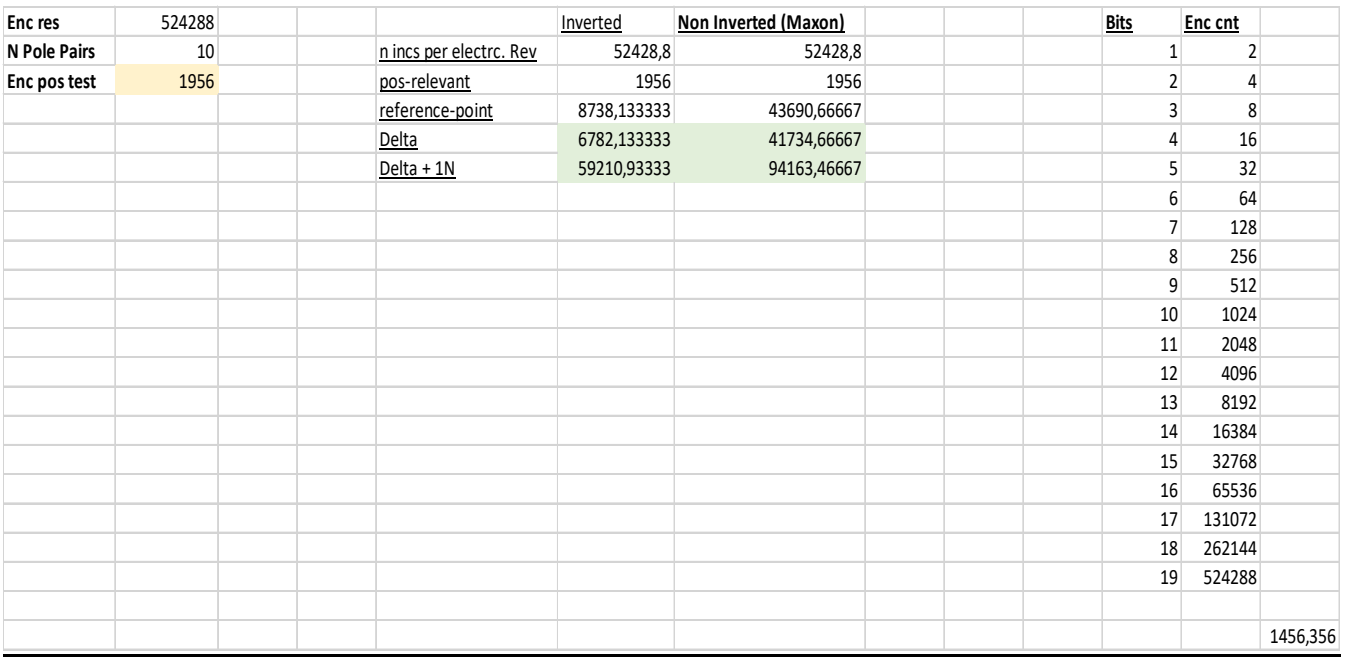

3.9 Offset calculation results

Wheelset 1 drive wheel

SSI commutation offset value : **43690**

Wheelset 2 drive wheel

SSI commutation offset value : **866**

Wheelset 3

SSI commutation offset value : **14895**